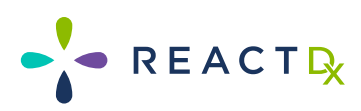

**Inicio Fácil Guía del Paciente**

**PREACTIV** 

mptor

### **TelePatch™**

**Sistema de monitoreo**

El más avanzado y conveniente ambulatorio sistema de monitorización cardíaca

### **Contenido de la Caja**

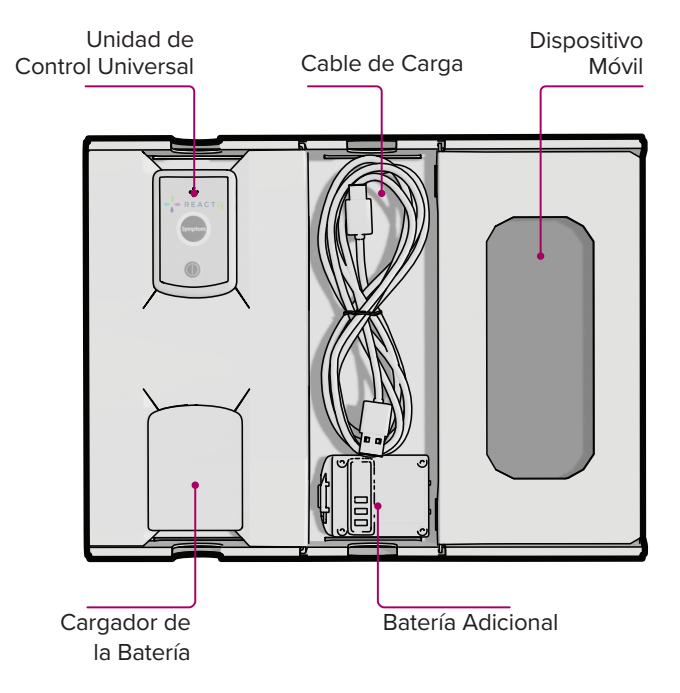

**Find Electrode Patches Inside the Box.** Busque los Parches de Electrodos Dentro de la Caja

# **Índice**

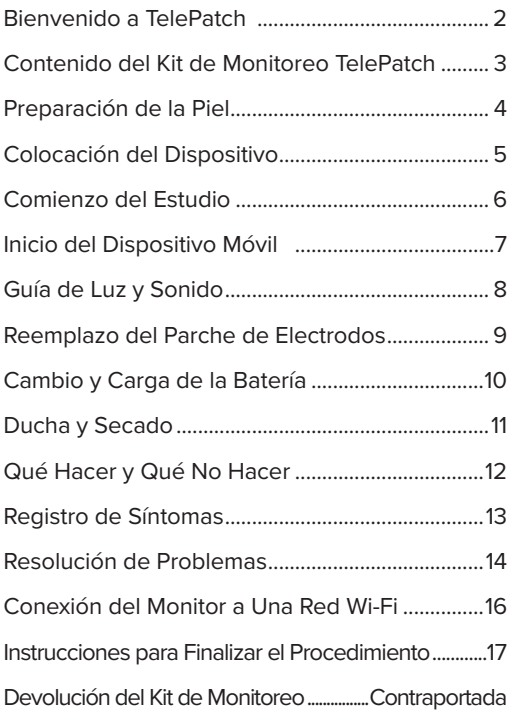

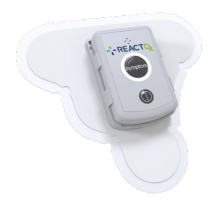

# **Bienvenido a TelePatch**

#### El sistema de monitoreo cardíaco más avanzado

Su doctor le ha indicado un estudio de monitoreo cardíaco ambulatorio para el cual usará el Monitor TelePatch de ReactDx.

Esta guía le explicará cómo conectar el monitor, cómo usarlo durante sus actividades cotidianas, cómo registrar los síntomas cuando ocurran y cómo devolverlo al finalizar el estudio. Este estudio registrará la actividad eléctrica de su corazón y le ayudará a su doctor a encontrar irregularidades cardíacas, denominadas "arritmias".

Los registros de ECG se envían a ReactDx, donde técnicos cardíacos certificados y altamente capacitados analizan los datos del ECG y generan informes para su doctor. Debe colocarse el monitor y realizar sus actividades diarias con normalidad; incluso puede ducharse con el dispositivo. Si en algún momento percibe algún síntoma o latido irregular del corazón, simplemente presione la tecla "Symptom" (síntoma). Es un proceso simple y no debe interferir en sus actividades diarias.

Comience a usar el monitor de inmediato; deberá llevarlo puesto las 24 horas del día durante el plazo que dure el estudio que se le ha indicado. Las instrucciones incluidas en esta Guía para el paciente le explicarán cómo usar el monitor. Al finalizar el estudio, quítese el dispositivo y siga las instrucciones para devolverlo sin demora.

**Si tiene alguna pregunta luego de leer esta guía, contáctese con ReactDx al 877-996-5553.**

## **Contenido del Kit de Monitoreo TelePatch**

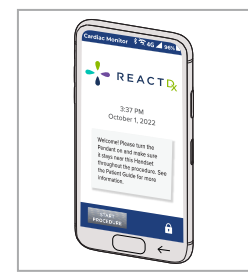

Dispositivo Móvil

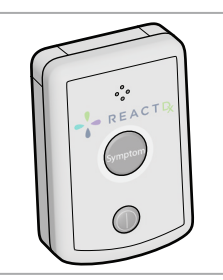

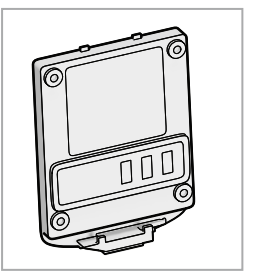

Unidad de Control Universal

Batería(s)

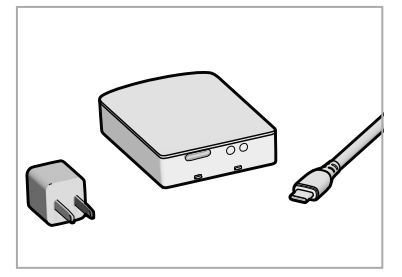

Cargador de la Batería, Cable de Carga y Enchufe

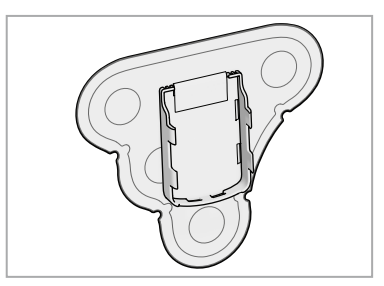

Parche(s) de Electrodos

### **Preparación de la Piel**

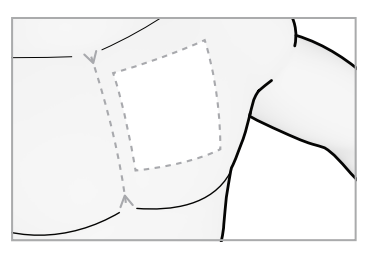

1

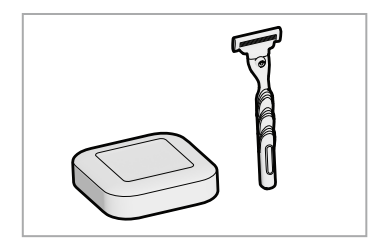

Encuentre la Ubicación. Lave la Zona con Jabón 2 Lave la Zona con Jabón<br>Común (Sin Loción/Aceite), Rasure y Seque.

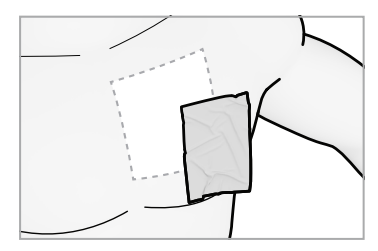

Limpie la Zona con el Paño de Preparación. 3

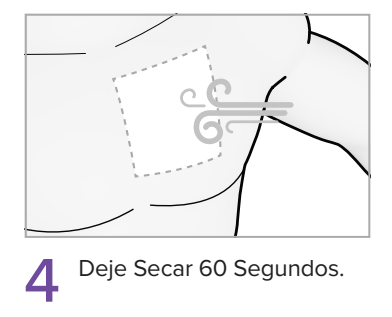

El parche debe ubicarse a la izquierda del centro del tórax, como se indica. Todos los materiales utilizados son libres de látex. Si sabe que tiene sensibilidad cutánea, contáctese con su médico.

## **Colocación del Dispositivo**

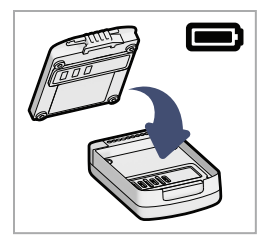

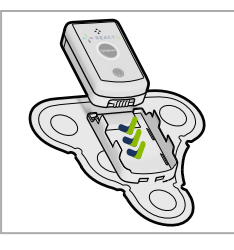

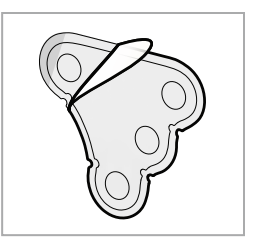

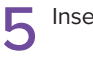

Inserte la Batería.

6 Inserte la Unidad de Control.

Despegue la Cubierta del Dorso.

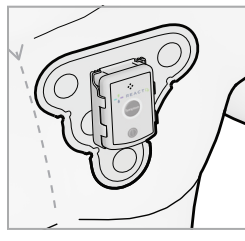

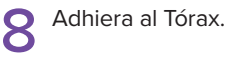

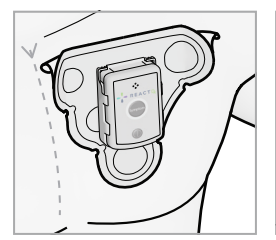

9 Quite Las Pestañas.

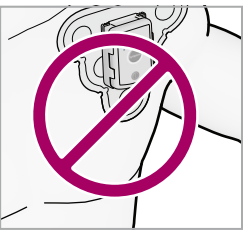

No Mueva el Parche Hacia la Zona del Hombro

Alinee el parche justo a la izquierda del centro de su pecho. Evite el pliegue de su hombro. Tenga cuidado de no colocar la unidad de control al revés. Asegúrese de que el extremo ligeramente curvo de la unidad de control —el extremo inferior que se encuentra debajo del botón de encendido— esté pegado a la parte redondeada correspondiente del soporte. **!** 

### **Comienzo del Estudio**

Luz Intermitente

Siga estos Pasos Después de Colocar el Parche de Electrodo Esté Adherido al Tórax en la Posición Correcta.

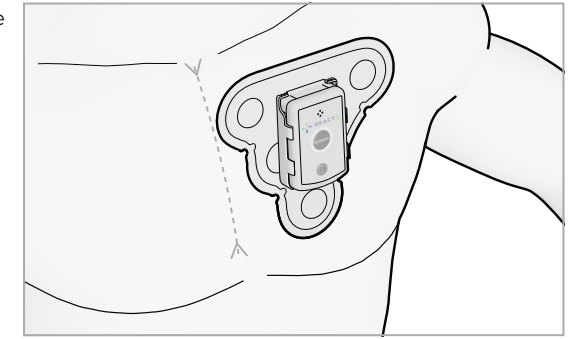

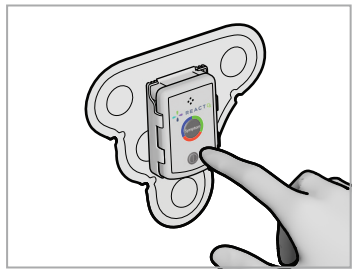

1 Encienda la Unidad de<br>2 Control Universal. Control Universal.

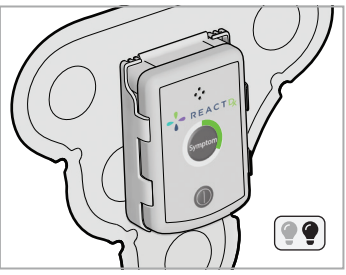

La Luz Verde Parpadea 2 La Luz voice

Confirme que la luz verde parpadee lentamente. La luz verde indica que la unidad de control está encendida y realizando el monitoreo, pero no se comunica con el dispositivo móvil. La unidad de control se comunica con el dispositivo móvil cuando este está encendido y se encuentra cerca (6-10 pies) de la unidad de control.

**!** 

### **Inicio del Dispositivo Móvil**

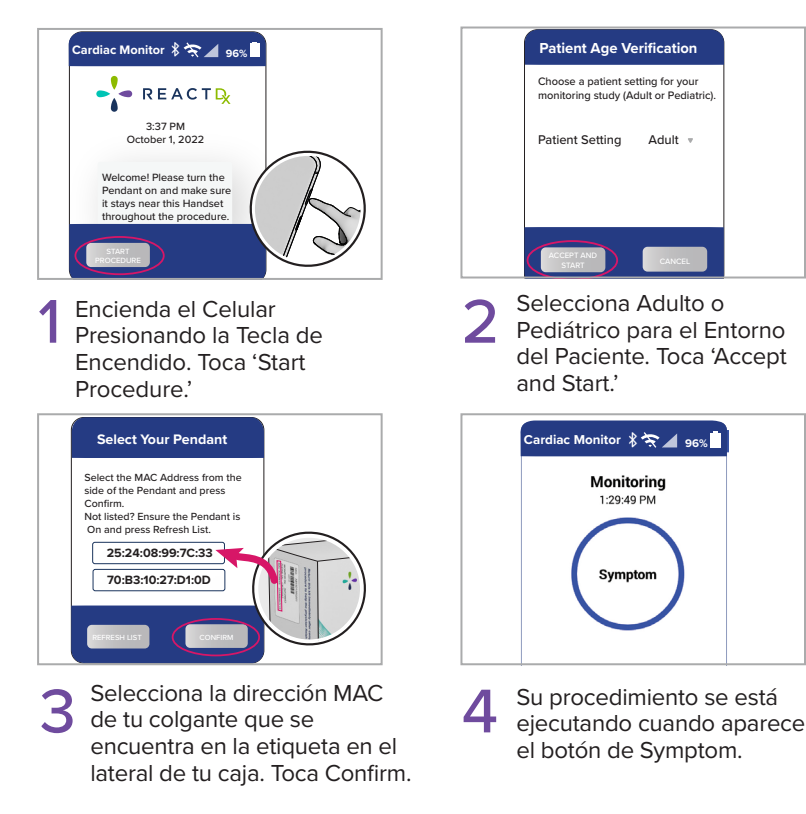

**!** Una vez que el dispositivo móvil se haya encendido y conectado a la unidad de control, la luz AZUL de la unidad de control parpadeará lentamente, lo cual indica que la unidad de control está realizando el monitoreo y está comunicada con el dispositivo móvil de forma correcta.

# **Guía de Luz y Sonido**

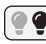

#### **Q** Luz Intermitente

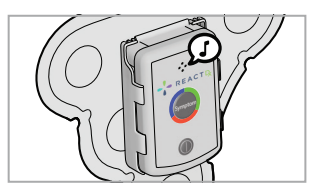

Encendido

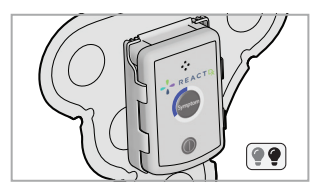

Monitoreando – Bien

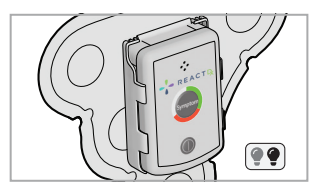

Verifique Unidad de Control

#### **AZUL Luz Intermitente**

Monitoreando correctamente y hay comunicación con el comunicación con el dispositivo móvil.

#### **VERDE**

**Luz Intermitente**

Monitoreando correcta-Cambie la batería. mente, pero no hay dispositivo móvil.

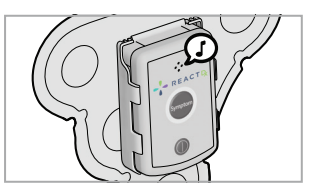

Apagado

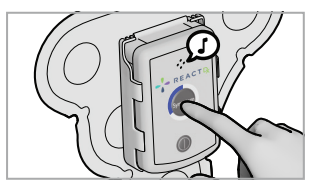

Activación del Botón "Symptom"

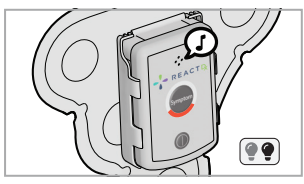

Cambie la Batería

#### **NARANJA Luz Intermitente**

**!** 

### **Reemplazo del Parche de Electrodos**

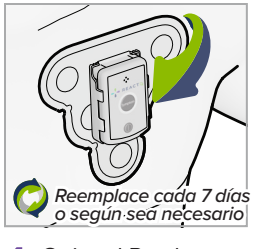

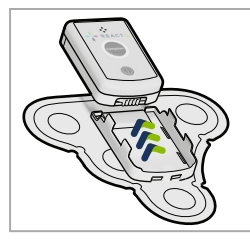

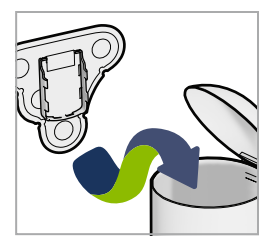

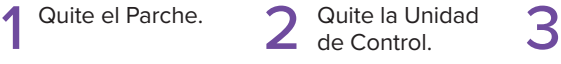

Quite la Unidad

Descarte Solo el Parche.

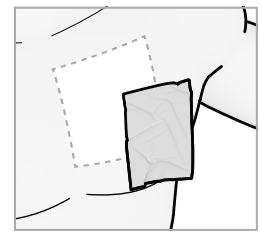

4 Limpie la Zona con el Paño de Protección Cutánea.

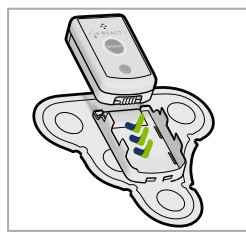

5 Inserte la Unidad<br>5 de Control. de Control.

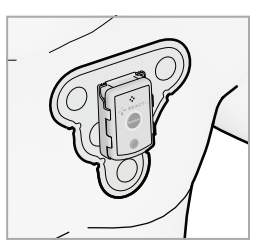

Coloque en el Tórax y Asegúrese de que la Unidad de Control Esté Encendida.

**!** Los suministros que contiene su kit deberían durar hasta el final del estudio. Si necesita ayuda o más suministros, **comuníquese con Soporte al Paciente de ReactDx al (877) 996-5553.**

# **Cambio y Carga de la Batería**

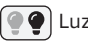

Luz Intermitente

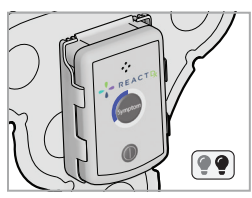

Batería Cargada y Batería Baja. Monitoreando.

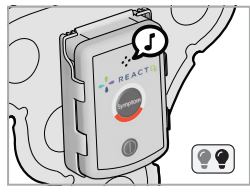

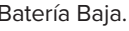

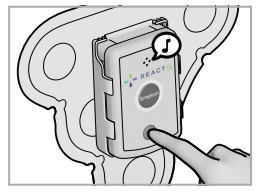

Apague el Aparato. 1

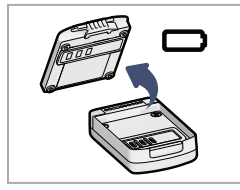

Extraiga la Batería 2 Extraiga la Ba<br>de la Unidad.

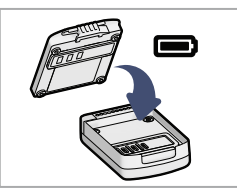

Coloque la Batería en la Unidad. 3

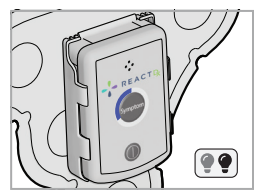

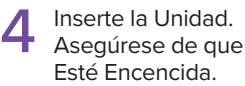

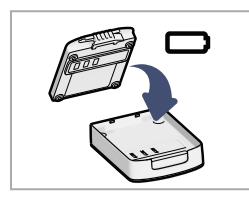

Coloque la Batería en el Cargador. 5

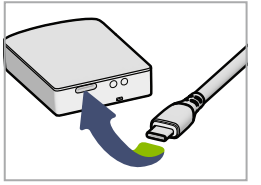

Conecte el Cable al Cargador y a un Tomacorriente. 6

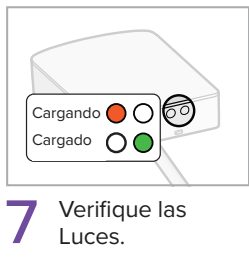

Luces.

10

### **Ducha y Secado**

**!** 

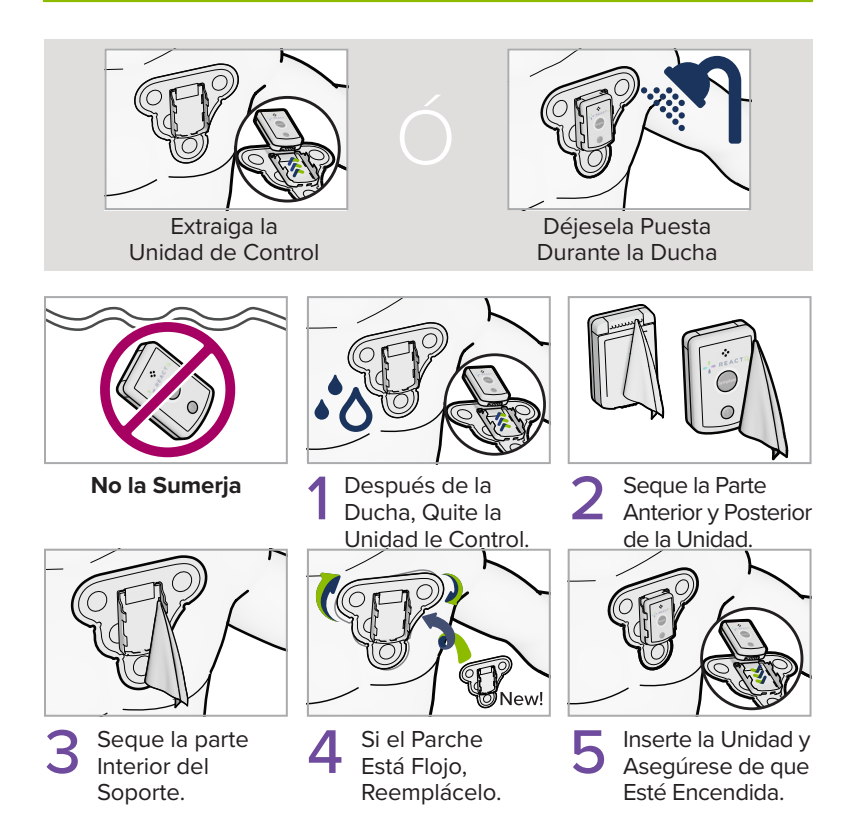

La unidad de control es resistente al agua, pero los accesorios no lo son. Tome precauciones para evitar que el cargador y el cable se humedezcan.

# **Qué Hacer y Qué No Hacer**

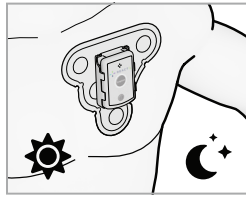

Utilice en el Día y la Noche.

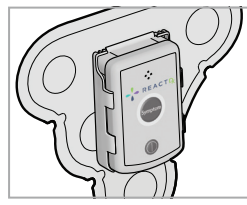

Inserte Totalmente en el Soporte.

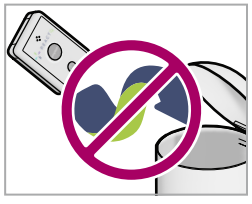

No Descarte la Unidad de Control.

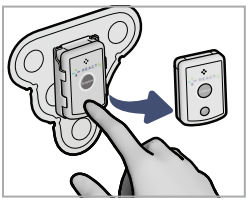

Apáguelo Antes de Cambiar la Batería.

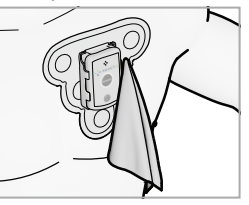

Seque la Unidad de Control y el Parche.

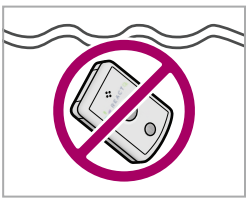

No lo Sumerja.

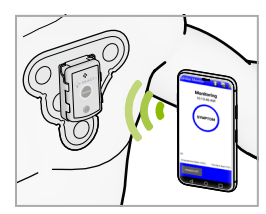

Mantenga el Dispositivo Móvil Cerca.

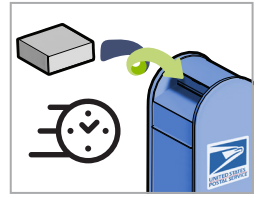

*Devuélvalo Sin Demora -* Deje el Kit en Cualquier Buzón de USPS Para que el Cartero lo Recoja.

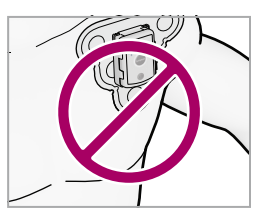

No Mueva el Parche Hacia la Zona del Hombro.

# **Realizar un Registro de Síntomas**

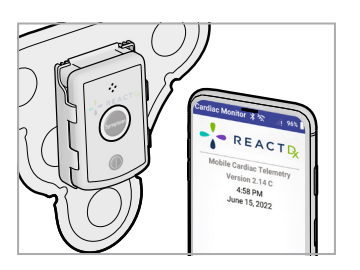

1 Cuando Perciba Un Síntoma, Presione el Botón "Symptom" en la Unidad o en el Dispositivo Movil.

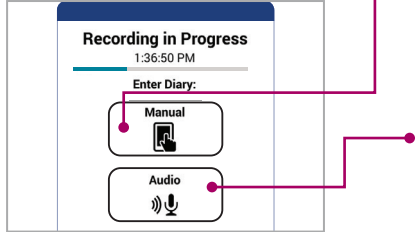

2 Presione la Opción **"Manual"** o **"Audio"** para Registrar los Datos del Síntoma.

**!** 

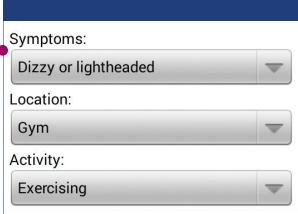

Toque la Opción **"Manual"** y, de los Tres Menús Desplegables, Seleccione sus Síntomas, Ubicación y Actividad. para Terminar Presione "Save".

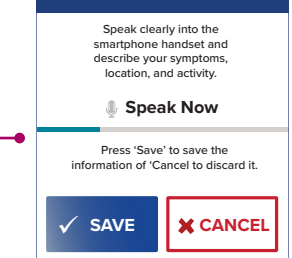

Toque la Opción **"Audio"** y Hable con Claridad al Micrófono del Dispositivo Móvil y Describa sus Síntomas, Ubicación y Actividad. Toque la Opción "Done".

Recuerde: cada vez que perciba un **síntoma, presione el botón "Symptom"** que se encuentra en la **unidad de control** o el **dispositivo móvil**, y r**egistre qué sentía** y **qué estaba haciendo**.

# **Resolución de Problemas**

Los mensajes de texto con un ícono amarillo de precaución en el teléfono son Mensajes de Acción que requieren tu atención. Sigue estas simples instrucciones para volver a la monitorización completa.

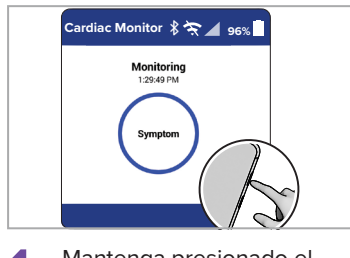

Mantenga presionado el<br>Botón de Encendido.

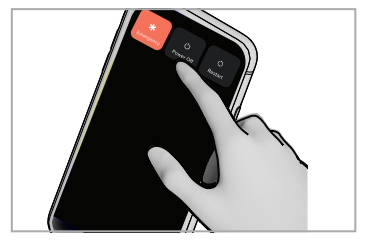

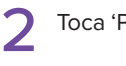

Toca 'Power Off.'

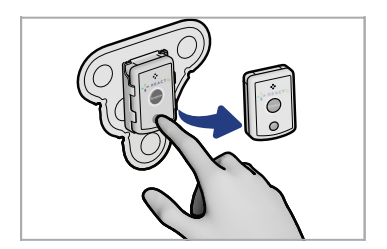

3 Apague y Retire la Unidad de Control. 4 Limpie en el Interior las Conexiones de la Base y las Clavijas de Conexión de la Unidad.

Este Proceso Resuelve Los Problemas Más Comunes. Si, Al Realizar Este Proceso, Su Problema No Se Resuelve, Visite  **www.ReactDx.com/troubleshooting**

**!** 

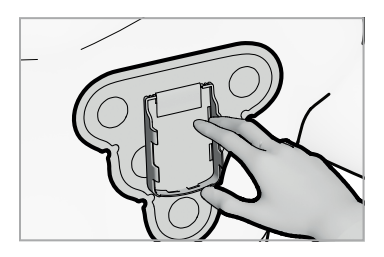

5 Asegúrese que el Parche<br>
Sesté Asegurado al Pecho<br>
6 Asegúrese que el Parche **Espere** 3 Minutos. Presion-ando el Interior de la Base.

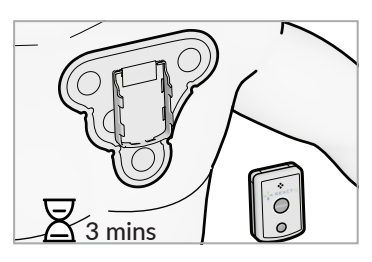

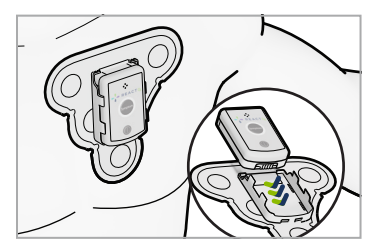

7 Inserte la Unidad de<br>Control y Encienda. Inserte la Unidad de

**!** 

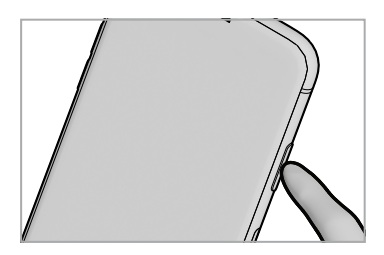

Encienda el Dispositivo Móvil.

Si no puede resolver un problema y necesita ayuda en el caso de que aparezcan otros mensajes en carteles amarillos, llame a **ReactDx al (877) 996-5553** o chatee con nosotros en línea en **www.ReactDx.com.**

### **Conexión del Monitor a Una Red Wi-Fi**

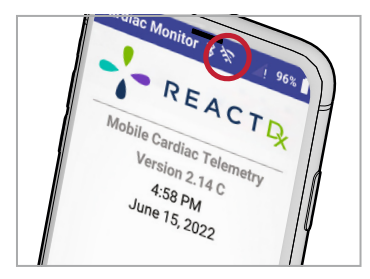

1 Toque el Símbolo Wi-Fi en la Parte Superior de la Pantalla de Inicio.

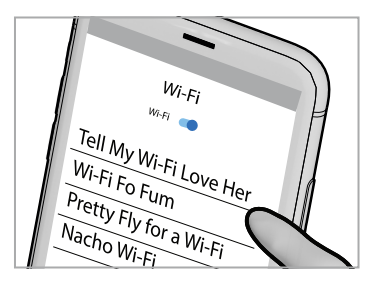

3

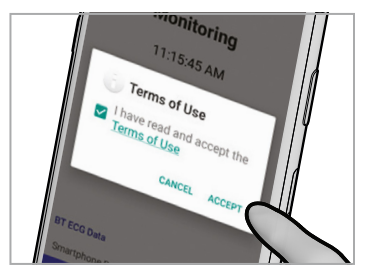

2 Lea y Acepte los<br>Términos de Uso. Términos de Uso.

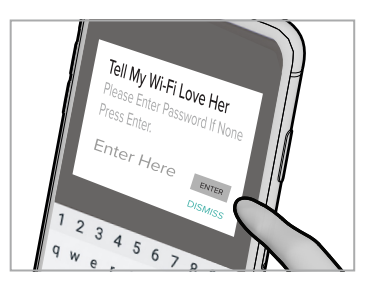

4 Seleccione su Red. **Ingrese su Contraseña**, Presione 'Enter' y Verifique su Conexión.

**!** Su monitor cardíaco se conectará automáticamente a una red celular. Sin embargo, si elige conectar su monitor a una red Wi-Fi, eso ayudará a que los datos recopilados se transmitan con rapidez a nuestros centros de monitoreo cardíaco.

### **Para Finalizar el Procedimiento**

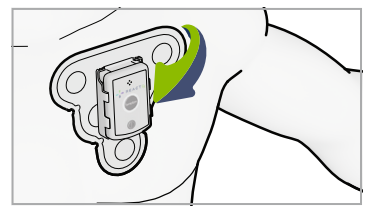

1 Quítese del Tórax el Parche con la Unidad.

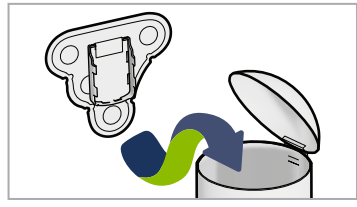

3 Descarte Solamente el Parche.

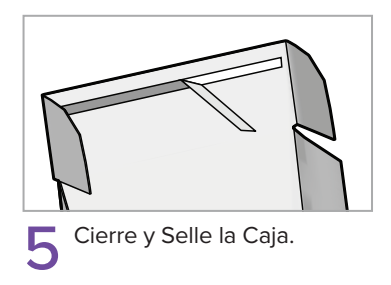

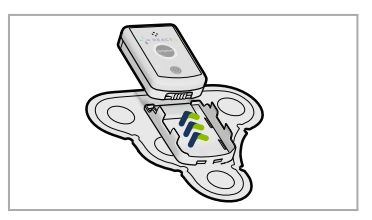

2 Extraiga la Unidad de<br>2 Control. Control.

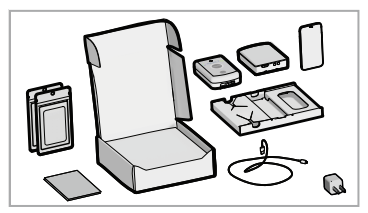

4 Coloque Nuevamente en la Caja Todos los Contenidos / Suministros Sin Usar.

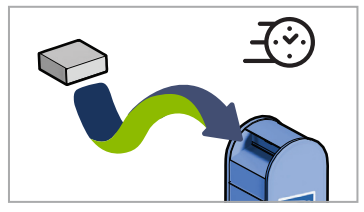

6 Déjela de Inmediato en Cualquier Buzón de USPS.

### **Devolución del Kit de Monitoreo**

Devuelva el kit de inmediato de manera que su doctor pueda finalizar su estudio. Los dispositivos no devueltos podrían retrasar la entrega a su doctor, generar una factura por los equipos no devueltos, y demorar la ayuda a los pacientes siguientes.

Deje el kit sellado en cualquier buzón de USPS.

> Por favor, tómese un momento para completar la encuesta en **ReactDx.com/survey/**. Sus comentarios nos ayudarán a brindarles a pacientes como usted la mejor experiencia posible.

**Recuerda devolver el kit inmediatamente después de que se complete el procedimiento para ayudar a que tu médico finalice tu prueba. Los dispositivos no devueltos pueden generar una factura de hasta \$2000 para reemplazar el dispositivo.**

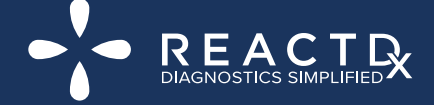

(877) 996-5553 • www.ReactDx.com • Info@ReactDx.com

QSGS000725-01

©2023 Medicomp, Inc. dba ReactDx